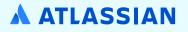

## Setting your users up for success in Atlassian Cloud products

## **Table of contents**

- Ch1 Introduction
- Ch 2 Accessing your Atlassian Cloud site
- Ch 3 An overview of key differences in Jira Software Cloud
- Ch 4 An overview of key differences in Jira Service Management Cloud
- Ch 5 An overview of key differences in Confluence Cloud
- Ch 6 Supporting your users
- Ch 7 Conclusion
- Ch 8 Additional resources and support

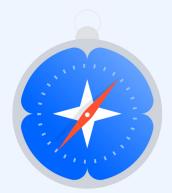

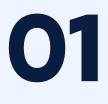

## Introduction

## Introduction

At Atlassian, we often say that cloud migrations are a team sport. It takes a powerhouse group of people to execute a large-scale transformation like a migration. And, if we extend the team sport metaphor, the final phase of a migration - getting your users productive on a new platform - is the fourth quarter. That's where teams with endurance and preparation emerge victorious.

But, mustering the determination you need to execute a great adoption program can be challenging and it can be tempting to assume your users will figure it out organically. To realize the full ROI of your move to Atlassian Cloud, you need to focus time and energy on ensuring your teams embrace new ways of working across the Atlassian Cloud platform.

Many of your users have likely been using Atlassian Server or Data Center products for years, which means making the switch to Cloud can require adjusting. This guide is designed to help admins, like you, understand the key differences your users will experience in Cloud. While this guide is not exhaustive of every difference in the user interface, it highlights the most significant differences that a user will encounter when logging in the first time.

Throughout this guide, we'll link out to other helpful resources, including ones you can share directly with your users, with the hope that you can minimize disruption, deflect questions from your support queues, and get your teams productive on Atlassian Cloud products as quickly as possible.

**TIP:** If you're looking for major functional differences and product-specific comparisons for administrators, read this **page** for a summary.

**NOTE:** You can copy and paste from this guide to create customized training materials. If you do, we recommend substituting screenshots from your organization's instances so they are familiar to your users. The screenshots in this guide are taken from a generic Confluence 7.13, Jira Software 8.19, and Jira Service Management 4.21 instance.

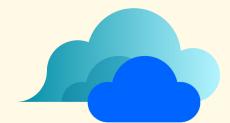

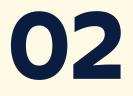

## Accessing your Atlassian Cloud site

## Accessing your Atlassian Cloud site

All users will have a new Cloud site URL to access their Atlassian products. Unlike in Server where there are different base URLs for each product, in Cloud, the URL base is the same across products with an added suffix:

- Confluence: https://yourdomain.atlassian.net/wiki/home
- Jira Software and Jira Service Management: https://yourdomain.atlassian. net/jira/your-work

**For admins:** To help redirect people from your self-managed instance to your new Cloud site URL, apply a site-wide banner in the selfmanaged versions of **Jira Software** and/or **Confluence** and/or add an announcement in **Jira Service Management**.

**For users:** If users have bookmarked their pages, remind them to update their bookmarks with the new cloud links.

## What about mobile access?

The mobile apps for Jira Software/Jira Service Management Cloud and Confluence Cloud are different. If your teams are using the Server and Data Center mobile apps for these products, they'll need to install new apps:

- Jira Cloud (for Jira Software, Jira Service Management, and Jira Work Management)
- Confluence Cloud

MAM for Atlassian mobile apps is available with an Atlassian Access or Cloud Enterprise subscription, and MDM is available with all Cloud plans.

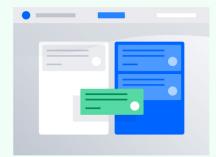

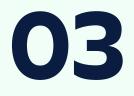

An overview of key differences in Jira Software Cloud

# An overview of key differences in Jira Software

## General user interface and navigation

In general, the Cloud interface looks more modern than its Server or Data Center counterpart. Plus, the Cloud platform was designed to be even more intuitive for users of all types - not just developers - so we've found some of these changes to **the core experiences** are easier for users to navigate independently.

Both Cloud and Server/Data Center have similar sidebars and horizontal global navigation. You'll see the same main navigation bar across all Jira Cloud products, including Software, Service Management, and Work Management. This gives you quick access to the projects, filters, and dashboards you use most regardless of the project type. It also lets you create issues, search, and access help notifications and global Jira settings.

Use the diagram below to familiarize yourself with the navigation bar for all Jira Cloud products:

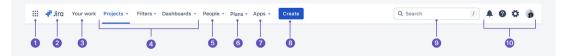

- 1. **Product switcher:** Switch to other Atlassian Cloud products, like Bitbucket Cloud and Confluence Cloud, and access **Atlassian Start** to see recent projects across all Cloud products.
- 2. Jira logo and product name: Keep track of which Atlassian product you're in as you switch between products. Use this logo to navigate back to your homepage from any page.
- **3.** Your work: Get an overview of the things you care most about in Jira products. Find issues, projects, boards, and queues you've visited, work assigned to you, and your starred items.
- 4. Projects, Filters, and Dashboards: Find and resume work on the things you use most. Your starred items appear at the top of each menu, followed by your recently visited items.

- 5. People: See the people and teams you work with, and create new teams.
- **6. Plans:** See and manage your **Advanced Roadmap** plans (*Premium and Enterprise users only*).
- 7. Apps: See and manage apps installed on your Jira site.
- 8. Create: Create issues.
- 9. Search: Find issues, projects, boards, queues, filters, and people.
- **10. Notifications, Help, Jira Personal settings, and your Profile and settings:** See what's happening in Jira, get help, and customize Jira's settings (*Jira admins only*) and your personal settings.

For more details, see the Jira Cloud navigation page.

### Where did the issues dropdown go?

You'll most likely notice that Cloud doesn't have an issues dropdown. Instead, your recent activity will appear in the new **Your work** menu item on the top left, which includes issues. Filters are now a separate menu item and issues can be reached via the search bar.

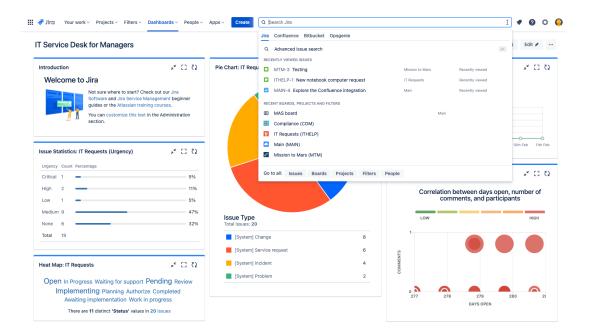

## Key changes to board view

The project board and backlog view is very similar in both versions for Scrum/Kanban projects. In Cloud, there's a 5,000 issue limit per board, and you can view **sprint insights** to stay on top of progress made and deliver with confidence.

#### **CLOUD - ACTIVE SPRINT VIEW**

| III 👎 Jirci Your work - P | Projects v Filters v Dashboards v People v Plans v Insight v                                                                                                    | Apps ~ Create                                                            |                   |                                                                         | Q. Search 🥔 🤣 🧔 🤅                                                                               |
|---------------------------|----------------------------------------------------------------------------------------------------|--------------------------------------------------------------------------|-------------------|-------------------------------------------------------------------------|-------------------------------------------------------------------------------------------------|
| Software project          | Projects / Teams in Space / Scrum: Teams in Space<br>Sprint 6                                                                                                    |                                                                          |                   |                                                                         | Ø ☆ ③ 0 days remaining Complete sprint ≪ …                                                      |
| Board Backlog             | a <b>600</b>                                                                                                    | uick filters 👻                                                           |                   |                                                                         | 🗠 insights                                                                                      |
| Active sprints            | TO DO 3                                                                                                    | IN PROGRESS 3                                                            | Max 3             | CODE REVIEW 3                                                           | DONE 5                                                                                          |
| Reports                   | ~ TIS Developer Love 1 issue                                                                                                    |                                                                          |                   |                                                                         |                                                                                                 |
| issues<br>Components      |                                                                                                    |                                                                          |                   |                                                                         | Requesting available flights is now taking > 5 seconds SeeSpecetz Play                          |
| A Releases                | ~ Everything Else 13 issues                                                                                                    |                                                                          |                   |                                                                         |                                                                                                 |
| P Project pages           | Homepage footer uses an inītne style - should use a class                                                                                                    | Draft network plan for Mars Office                                       |                   | Email non registered users to sign up with Teams In Spac                | e Add pointer to main css file to instruct users to create child<br>themes                      |
| Add shortcut              | 🗖 📚 TIS-68 👰                                                                                                    | □ ≈ 5                                                                    | TIS-49 💲          | 🖬 🏟 😰 TIS-4                                                             | 15 <b>()</b> Large Team Support<br>□                                                            |
| Q Project settings        | TIS shooping cart performance fix<br>Space Travel Partners  ■   State State Sta | Engage Saturn's Rings Resort as a preferred pro<br>Space Travel Partners | vider<br>TIS-17 🍑 | TIS product search bug<br>New launch platforms                          | Add a String anonymizer to TextUtils                                                            |
|                           | Customers reporting shoping cart purchasing issues with the TIS web store New launch platforms                                                                                                    | Web-store purchasing performance issue fix                               | TIS-132 🔞         | TIS Developer Toolbox does not display by default Large Team Support  ■ | Engage JetShuttle SpaceWays for short distance space travel Space Travel Partners               |
|                           | ■ TIS-131 (●                                                                                                    |                                                                          |                   |                                                                         | □ R     TIS-23 €       Create Saturn Size     Summer Size Logo       Summer Saturn Size     □ R |

#### **SERVER/DATA CENTER - ACTIVE SPRINT VIEW**

| <ul> <li>Portice Algorithment</li> <li>Portice Algorithment</li></ul>                                                                                                    |                                 | Your work - Pro | ╃ Jira 🛛 Your work 🗸                     | work - Projects - Filters - Dashboards - People - Plans - Insight | t ~ Apps ~ Create                                         |                                                   | Q. Search 🧳 😧 🗘                |
|----------------------------------------------------------------------------------------------------|---------------------------------|-----------------|------------------------------------------|-------------------------------------------------------------------|-----------------------------------------------------------|---------------------------------------------------|--------------------------------|
| Market     Control     Market for status     Market for status     Mark                                                                                                    |                                 | Systems dev     | Business Systems dev<br>Software project |                                                                   | ment                                                      |                                                   | 🖉 🔄 Release 🗸 🧠                |
| MCLOB     MCLOB                                                                                                    | ۹ 🚯                             | Manage 🗸        |                                          | ·····                                                             |                                                           |                                                   |                                |
| Reports     Mode destruction statch     Nove pyrment system     Nove pyrment system                                                                                                    |                                 | ioard           | Kanban board                             |                                                                   |                                                           |                                                   |                                |
| Description         Description         Description <thdescription< th=""> <thdescription< th=""></thdescription<></thdescription<>                                                                                                    | BACKLOG                         |                 | Reports                                  | BACKLOG                                                           |                                                           |                                                   |                                |
| Composition Composition Compo | Multi-destination search        |                 |                                          |                                                                   |                                                           | Webstore customer mobile app release for IOS10    |                                |
|                                                                                                    | □ ≈ ••••                        |                 | Issues                                   | ⊠ ≈ •••• твз-6 €                                                  | • ■ 🗧 🕶 TBS-2 🕒                                           | © ≈ •••• TBS-1 🕒                                  | Q, Looking for an older issue? |
| Project suppris     SMP supprise to sap analytics cloud       Ci     Add shortout                                                                                                    | HR migration to Lever cloud set | ents            | Components                               | HR migration to Lever cloud service for recruiting team           | Migrate from Soho CRM (AZ datacenter) to Salesforce cloud | Workato Automation Orchestration solution for PAS |                                |
| □ Add shortcut         □ A mm         TBS-12 O         □ A mm         TBS-8 O                                                                                                    | ◙ ≋ ••••                        |                 | Releases                                 | ■ 🗧 🖬 TBS-7 🗲                                                     | Э 🛛 🕈 🚥 ТВS-13 🚱                                          |                                                   |                                |
|                                                                                                    | SAP upgrade to sap analytics c  | ages            | Project pages                            | SAP upgrade to sap analytics cloud                                |                                                           | Marketing system refresh and DB migration         |                                |
| Project settings     Billing service system upgrade                                                                                                    | ◙ ≋ ••••                        | tcut            | Add shortcut                             | □ 📚 •••• TBS-12 🕑                                                 | <u>)</u>                                                  | □ ≈ •••• TBS-8 🕑                                  |                                |
|                                                                                                    |                                 | ettings         | Project settings                         |                                                                   |                                                           | Billing service system upgrade                    |                                |
| □ \$ ···· 185-9                                                                                                    |                                 |                 |                                          |                                                                   |                                                           | ☑ ♠ •••• TBS-9                                    |                                |

#### **CLOUD - KANBAN VIEW**

| III 👎 Jira Your work ~ Pr                 | rojects - Filters - Dashboards - People - Plans - Insigh                   | Apps - Create                                             |                                                   | Q. Search 🧳 🚱 🌣 🌖                            |
|-------------------------------------------|----------------------------------------------------------------------------|-----------------------------------------------------------|---------------------------------------------------|----------------------------------------------|
| Business Systems dev     Software project | Projects / Business Systems development / Portfolio Manage<br>Kanban board | ment                                                      |                                                   | 🖉 🏠 Release 🗸 ሩ 🚥                            |
| Portfolio Manage      Board               | a <b>688888</b> **                                                         |                                                           |                                                   |                                              |
| III Kanban board                          |                                                                            |                                                           |                                                   |                                              |
| Reports                                   | BACKLOG                                                                    | APPROVED ROADMAP                                          | IN PROGRESS                                       | DONE                                         |
|                                           | Multi-destination search                                                   | New payment system                                        | Webstore customer mobile app release for IOS10    | We're only showing recently modified issues. |
| E Issues                                  | ■ 🔶 •••• TBS-6 (                                                           | ) 🛛 😤 TBS-2 🕒                                             | © ≋ •••• TBS-1 🕒                                  | Q. Looking for an older issue?               |
| Components                                | HR migration to Lever cloud service for recruiting team                    | Migrate from Soho CRM (AZ datacenter) to Salesforce cloud | Workato Automation Orchestration solution for PAS |                                              |
| 🛆 Releases                                | © ≈ •••• TBS-7 (                                                           | ) 🛛 🕈 🚥 TBS-13 🔂                                          | © ≋ •••• TBS-11                                   |                                              |
| Project pages                             | SAP upgrade to sap analytics cloud                                         |                                                           | Marketing system refresh and DB migration         |                                              |
| Add shortcut                              | ■ ★ •••• TBS-12 (                                                          | •                                                         | © ≈ •••• TBS-8 🕒                                  |                                              |
| O Project settings                        |                                                                            |                                                           | Billing service system upgrade                    |                                              |
|                                           |                                                                            |                                                           | ■ ★ •••• TBS-9                                    |                                              |

#### SERVER/DATA CENTER - KANBAN VIEW

| 📌 Jira 🛛 Dashboards 🗸                                                                              | Projects v Issues v Boards v Plans v Insight v Training v                                                                                                    | Create                     |                                      |      | Q Search 🕂 🕜 🗘 🌔                                                               |
|----------------------------------------------------------------------------------------------------|----------------------------------------------------------------------------------------------------|----------------------------|--------------------------------------|------|--------------------------------------------------------------------------------|
| Portfolio Management                                                                               | Kanban board GUICK FILTERS: Only My Issues Recently Updated                                                                                                    |                            |                                      |      | Board 🗸 🦨                                                                      |
| Portfolio Management     V     Kanban board                                                        | CANDIDATES                                                                                                    | APPROVED ROADMAP           | IN PROGRESS                          | DONE | Release                                                                        |
| Releases     Reports     Itsues     Components     type objects                                    | PM-4 OF Independent Frank Independent Frank Independent Independent Independen | PM-2<br>New payment system | PM-1<br>Team Travel Mobile Apps      | •    | We're only showing recently modified issues.<br>Q. Looking for an older issue? |
| PROJECT SHORTCUTS<br>Add a link to useful information for your<br>whole team to see.<br>+ Add link | PM-7<br>Integrate partner travel sites                                                                                                    |                            | PM-5<br>FSA-track booking experience | •    |                                                                                |

#### **CLOUD - BACKLOG VIEW**

| 🔢 🐗 Jira 🛛 Your work 🗸 🖬                | rojects v Filters v Dashboards v People v Plans v Insight v Apps v Create | Q Search 🥔 🥐 🔞 🏷 🍕                   |
|-----------------------------------------|---------------------------------------------------------------------------|--------------------------------------|
| Software project                        | Projects / Teams in Space / Scrum: Teams in Space Backlog                 | ≪¢ Share ···                         |
| Board Scrum: Teams in S V               | Q Quick filters v                                                         | Les Insights                         |
| Backlog                                 |                                                                           |                                      |
| Active sprints                          | ☆ Sprint 6 14 Issues<br>10/0×/20 1:06 PM - 08/Dec/20 1:06 PM              | 0 7 2 ····<br>View Inked pages       |
| Reports                                 | § Ø Ø Ø § @ @ …                                                           | view inteld pages                    |
| Issues                                  | Requesting available flights is now taking > 6 seconds                    | 2.0 SeeSpaceEZ Plus 🐞 THS-8 😤        |
| Components                              | Add pointer to main css file to instruct users to create child themes     | 2.0 Large Team Support 🕥 TIS-56 🔶    |
|                                         | Email non registered users to sign up with Teams in Space                 | 3.0 Large Team Support 👔 TIS-45 🚊 💈  |
| A Releases                              | Draft network plan for Mars Office                                        | 2.1 Local Mars Office 🚯 TIS-49 🙈 6   |
| Project pages                           | Homepage footer uses an inline style - should use a class                 | 3.0 Large Team Support 🔮 TIS-68 😤    |
| Add shortcut                            | Engage Saturn's Rings Resort as a preferred provider                      | 2.1 Space Travel Partners 🔡 TIS-17 🔶 |
| O Project settings                      | Add a String anonymizer to TextUtis                                       | 2.0 Large Team Support 🐞 TIS-69 🙈    |
| • · · · · · · · · · · · · · · · · · · · | Web-store purchasing performance issue fix                                | 2.0 Local Mars Office 🚯 TIS-132 🛎    |

#### SERVER/DATA CENTER - BACKLOG VIEW

| 🛷 Jira 🛛 Dashboards -                                                                              | ✓ Projects ✓ issues ✓ Boards ✓ Plans ✓ Insight ✓ Training ✓ Create                                                                                                    | Q. Search 🔶 🕜 🗘                                                                                                    |
|----------------------------------------------------------------------------------------------------|----------------------------------------------------------------------------------------------------|----------------------------------------------------------------------------------------------------|
| iOS App                                                                                            | Backlog           Q         Guide RLTER:         Only My taskes         Recently Updated                                                                                                    | Board ~                                                                                                    |
| IOS App ~<br>  Backlog<br>  Active sprints                                                         | Walkey 4 Issues - 10 P         CENTCH           06/Nov/21 E 06 PM - 20/Nov/21 E 06 PM - 20/Nov/21 E 06 PM - | ©©©                                                                                                    |
| <ul> <li>Releases</li> <li>Reports</li> <li>Issues</li> <li>Components</li> <li>Objects</li> </ul> | R (h0-2 As a user I can log into the system via Facebook     R (h0-3 Seeup dev and and build environment     R (h0-5 As a user I can log into the system via Google     R (h0-5 As a user I can log into the system via Google                                                                                                    | EOSTREE         App Basics - IOS         S           EOSTREE         App Basics - IOS         B           EOSTREE         App Basics - IOS         10           EOSTREE         App Basics - IOS         S |
| oJECT SHORTCUTS<br>d a link to useful information for your<br>ole team to see.<br>Add link         | ✓ Koala 3 Issues - 10<br>View linked pages                                                                                                    | Start sprint •••                                                                                                    |
|                                                                                                    | ROS-4 As a user ( an oracle a custom user account and logn     ROS-4 As itser ( an manage my profile     ROS-4 Biocker - App Statistic Individual)                                                                                                    | IOS beta App Basics - IOS 8<br>IOS beta App Basics - IOS 5<br>IOS beta App Basics - IOS 12                                                                                                    |

## Key changes to issue view

Jira Software Cloud has a **new issue view** that groups key actions and information in a more logical way, making it easier for you to scan and update your issues. It usually appears as a 2-column layout on boards and as a single column in the backlog but is responsive to the size of your window.

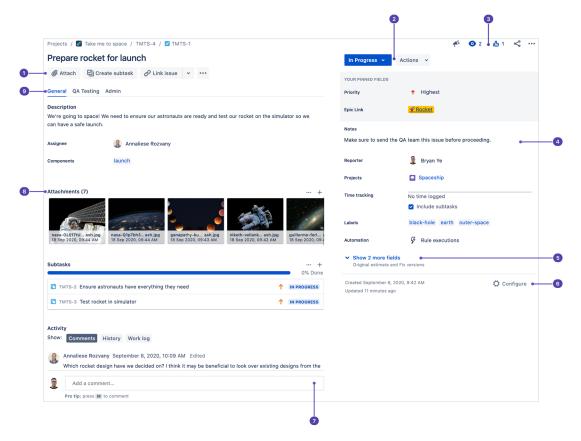

- 1. Quick-add buttons: Add attachments and subtasks; link to issues, any URL, and content from Atlassian Marketplace apps.
- Transition issues: Get from to-do to done, and any status or workflow step in between. Additional issue actions (if your admin has configured them) are displayed next to the status. Learn more about transitioning an issue.
- 3. Watch, Vote, and More actions: Watch the issue <sup>(</sup>©), vote <sup>(</sup>C), give feedback, and perform other actions like move and clone via the More actions … menu.

- 4. Flexible layout: Fields can be placed where they work best for you. Admins can configure almost every field to be on either the left or right side of the issue view. On the right hand side, you can pin your most important and frequently used fields to the top, including the ones under the Show more link.
- 5. More fields: Select Show more fields to view all issue fields.
- 6. Configure issue layout: Move, hide, and change fields in the issue view. Learn more about configuring the issue view's field layout.
- **7.** Docked comment bar: Always there, so you can quickly add a comment no matter how far you've scrolled.
- 8. Attachments: Switch between the strip and list view for attachments, or download them all at once to work with them on your device.
- **9.** Field tabs: If your issue layout has field tabs configured, tab through them right from the front of the issue view.

### New ways to manage projects

While Server and Data Center projects are managed at the company level, in Cloud, you have the option to have team-managed projects or companymanaged projects. The core functionality of these project types is the same, but it can be helpful to know which type of project your team is working in if you're looking for certain configurations.

Team-managed projects offer a powerful yet simpler configuration that's independent of other projects on the cloud instance. Anyone on the team can create a team-managed project and serve as the project admin. Project admins administer and have total control over the configuration of their teammanaged projects. This includes configuring workflows, custom fields, issue types, permissions, and more without having to contact the Jira product or site admin. With company-managed projects, the Jira product admin is responsible for making these types of configuration changes.

**TIP:** Team-managed projects are enabled by default in Cloud but Jira admins can disable them or control who's allowed to create team-managed projects via Jira Settings 🌣 > System > Global Permissions.

Team-managed project

Company-managed project

| Default       | Default project type                                                                                                    | Can be enabled by Admin                                                                                                    |
|---------------|----------------------------------------------------------------------------------------------------|----------------------------------------------------------------------------------------------------|
| Overview      | Simplified configuration<br>that's independent of<br>other projects. Settings and<br>changes in team-managed<br>projects can be made by the<br>project admin and are con-<br>tained; they won't impact<br>other projects on the same<br>instance.                                          | <b>Expert configuration</b><br>with greater complexity<br>and flexibility, but also<br>the ability to standardize<br>workflows across projects.<br>When a Jira admin changes<br>a scheme or screen, every<br>company-managed project<br>using that configuration<br>changes accordingly.                       |
| Configuration | <ol> <li>Set up and maintained by<br/>anyone on the team (project<br/>admins)</li> <li>Settings don't impact other<br/>projects</li> <li>Easy setup for issue types<br/>and custom fields</li> <li>Multiple workflows for all<br/>issue types</li> <li>Access level permissions</li> </ol> | <ol> <li>Set up and maintained by<br/>your Jira admins</li> <li>Standardized configuration<br/>shared across projects</li> <li>Complete control over issue<br/>types and custom fields</li> <li>Customizable workflows,<br/>statuses and issue transitions</li> <li>Detailed permission<br/>schemes</li> </ol> |
| Features      | Essential features<br>A modern Jira Software<br>experience for teams who don't<br>need advanced features.<br>1. Basic Roadmaps<br>2. Only show your project's<br>issues on your board<br>3. Standard filters<br>4. Single active sprint<br>5. Essential agile reporting                    | Advanced features<br>All the power and features<br>that Jira Software is known<br>for.<br>1. Advanced Roadmaps<br>( <i>Premium and Enterprise only</i> )<br>2. Pull in issues from other<br>projects on your board<br>3. Custom quick filters<br>4. Parallel sprints<br>5. Comprehensive agile<br>reporting    |
| When to use   | <ul> <li>Your team wants easier<br/>project configuration to get<br/>started quickly.</li> <li>You're an autonomous team<br/>who wants a self-contained<br/>space to manage your team's<br/>work.</li> </ul>                                                                               | <ul> <li>You want to standardize<br/>configuration, including is-<br/>sue types and custom field<br/>creation, across multiple<br/>projects or share workflows<br/>in your organization.</li> <li>You require advanced fea-<br/>tures that aren't available in<br/>team-managed projects.</li> </ul>           |

## Popular new features in Jira Software Cloud

One of the most common reasons customers cite when deciding to move to Cloud is to have access to the latest and greatest features in Atlassian products. We're continuously releasing new value and innovation for you and your teams, and you can see a curated list of some of our most popular new Jira Software Cloud features in the section below.

#### 1. Automation

Jira Software Cloud's native automation engine has powerful features which are exclusive to Cloud and not available for Server or Data Center, even with a purchase of the self-managed app, namely:

- Create variable action
- Lookup issues action •
- Sum, min, max, average, and conditional smart values
- The ability to run rules as another user •
- Unique triggers •

In Jira Software Cloud, advanced triggers and automation functionality are included out-of-the-box. Learn more about automating your processes and workflows.

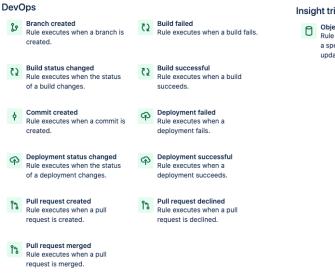

Insight triggers

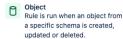

## **2. Advanced Roadmaps** (included with Cloud Premium and Enterprise plans)

Advanced Roadmaps, which you may have been using as an app with your Server/Data Center instance, is available out-of-the-box with all Cloud Premium and Enterprise plans with a few minor interface differences between the cloud and self-managed version (as of Advanced Roadmaps v.3.29).

Note: As of February 2022, Advanced Roadmaps is only available for companymanaged projects. However, Advanced Roadmaps for team-managed projects will be available soon.

#### 0 0 🕞 III I Software Your work Projects - Filters - Dashboards - People Q Search Plans 🗸 Apps Travel Booking Division ···· 🛜 Team-level planning 👻 view changes 2 ∓ Filters Save this view ✓ A Warnings Share as Auto-schedule Clear all filters ◆ 02/Mar 09/Mar 16/Mar 23/Mar 30/Mar 06/Apr 13/Apr 20/Apr 27/Apr 04/M Start date Due date From То 🖸 Initiative 🗸 🖪 Story Hierarchy Sprint 11 Sprint 12 Sprint 13 Spr Sprint 9 Sprint 10 25/Feb/21 25/Mar/21 Teams Find teams 25/Feb/21 25/Mar/21 Assignees Choose assignees FSS 11/Mar/21 25/Mar/21 Issue details Type issue keys, summaries ESS 11/Mar/21 25/Mar/21 S Find releases Releases 11/Mar/21 s 25/Mar/21 22/Apr/21 25/Mar/21 Sprints Find sprints 22/Apr/21 16/May/21 Find projects Projects Shark Crocodile Dingo Emu we Koala

#### **CLOUD - ADVANCED ROADMAPS**

#### SERVER/DATA CENTER - ADVANCED ROADMAPS

| 📲 🐬 Jira 🛛 Dashboards 🗸 Pr          | oject        | ts 丶       | × 19 | ssues 🗸 Boards       | ✓ Plans ✓ Insight ✓ Traini | ng ~ Create      |                 |
|-------------------------------------|--------------|------------|------|----------------------|----------------------------|------------------|-----------------|
| Travel Booking Division 🛛 🗘         |              |            |      |                      |                            |                  | ¶€ Givi         |
| Roadmap Teams Releases Dependen     | cies I       | rep        | ort  |                      |                            |                  |                 |
| Hierarchy: Initiative ~ to Sub-task | *            |            | Į,   | - Filters -          |                            |                  |                 |
| SCOPE Q                             | F            | ield       | s v  | FILTERS              |                            | Jan Q1/20        | Apr Q2/20       |
| # Issue  + Create issue             |              |            | Sta  | Issue details        | Type issue keys, summaries |                  |                 |
| > 👪 Android App Development         | TAP          | TAF        |      | Releases             | All ~                      |                  | P P P P P P P   |
| 🗸 🕌 IOS app Team                    | TARGET START | TARGET END |      | Teams                | All ~                      | . P P P P P P P. | . P P P P P P P |
| PM-1 Team Travel Mob                | NRT D        | D          | IN   | Assignees<br>Sprints | All ~                      |                  |                 |
| 🔲 🔺 🖌 🖌 IOS-1 App Basics            |              |            | то   | Projects             |                            |                  |                 |
| IOS-3 Setup de                      |              |            | то   | Issue sources        |                            |                  | -0              |
| IOS-4 Establish                     |              |            | IN   | 13346 3041063        |                            |                  |                 |

Note: Plans can include issues from all project types - Jira Software, Service Management, and Work Management. The Cloud version of Advanced Roadmaps doesn't include the ability to create **Programs**, i.e. group of plans, which is available on Data Center. However, in most cases, a **Program** can be duplicated using a **Plan**. You can learn more about how to get started with Advanced Roadmaps **here**.

#### What would you like to create?

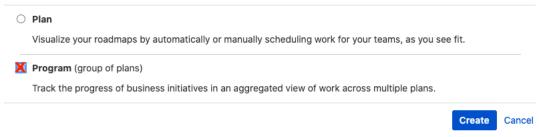

#### 3. Basic roadmaps

For all plans in Cloud, you can use the project-specific roadmap. The roadmap is where you can create, manage and visualize your team's epics. Roadmaps are useful for planning large pieces of work several months in advance and planning large groups of stories across different sprints. While Advanced Roadmaps provides ability for cross-project roadmaps, basic roadmaps are for single projects.

| III 👎 Jira Your work            | Projects v Filters v Dashboards v People Apps v                                                                                                    | Create | Q Search    | <ul> <li>Ø</li> <li>Ø</li> <li>Ø</li> </ul> |
|---------------------------------|----------------------------------------------------------------------------------------------------|--------|-------------|---------------------------------------------|
| Beyond Gravity Software project | Projects / Beyond Gravity / Lunar Rover<br>Roadmap                                                                                                    |        |             | ≪o Share ① Export                           |
| Lunar Rover V                   |                                                                                                    |        |             |                                             |
| S Roadmap                       | Status - Status - Status Status - Status - Statu | ~      |             | Today Views - Months -                      |
| Backlog                         |                                                                                                    |        |             |                                             |
| Active sprint                   | Epic                                                                                                    | MAY    | JUN         | JUL                                         |
| Reports                         | MAC-12 Marketing Candidate                                                                                                    |        |             |                                             |
|                                 | > MAC-19 Referral discounts                                                                                                    |        |             |                                             |
| 🖴 Releases                      | MAC-24 Afterburner revision III                                                                                                    |        |             |                                             |
| Issues and filters              | V MAC-40 Blocker - App Basics                                                                                                    |        |             |                                             |
| Pages                           | MAC-41 Product Logo                                                                                                    |        | 🚭 то do     |                                             |
| 🗂 Components                    | MAC-42 Update promotion groups                                                                                                    |        |             |                                             |
| 📑 Add item                      | MAC-43 Dashloop Logistic                                                                                                    |        | IN PROGRESS |                                             |
| Project settings                | 🖪 MAC-44 Gravity Webinar Blog 🥑                                                                                                    |        | DONE        |                                             |
| Le riojeer serrings             | □ 	 What needs to be done?                                                                                                    |        |             |                                             |
|                                 | > MAC-70 Website side panel                                                                                                    |        |             |                                             |
|                                 | MAC-87 500 Error reservation                                                                                                    |        |             |                                             |

#### 4. Project templates

Cloud offers a wider variety of ready-to-use project templates for many use cases and various teams. Jira Software Cloud ships with 23 new Work Management templates included out of the box.

#### 5. DevOps Insights

If your admin has integrated your CI/CD pipeline with Jira, you can take advantage of DevOps Insight, which includes cycle time and deployment frequency reports and insights that can be used to analyze risk and measure how often you are shipping value to your customers.

#### 6. Better integrations

With Jira Software Cloud, integrating with other Atlassian products like Confluence, and third party tools like MS Teams and Slack and your development tools is easier than ever.

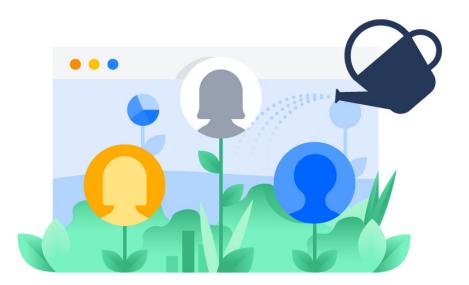

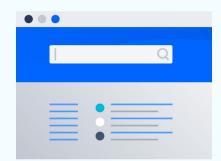

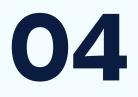

## An overview of key differences in Jira Service Management

## An overview of key differences in Jira Service Management

## New project types

In addition to the usual IT service management and Customer service management templates, Jira Service Management Cloud also has project templates for HR, Legal, and Facility teams that are not available in Jira Service Management Server/Data Center.

| ×                         | Project templates                   |                         |                                                                                                    |            |                     |
|---------------------------|-------------------------------------|-------------------------|----------------------------------------------------------------------------------------------------|------------|---------------------|
| Project templates         | Service management                  |                         |                                                                                                    |            |                     |
| Software development      | Deliver great service experiences f | ast. Empower every team | n, from IT to HR to legal, to set up a service desk quickly and continuously adapt at scale with our se                             | ervice mai | nagement templates. |
| Service management        |                                     | - 0                     |                                                                                                    |            |                     |
| Work management           |                                     |                         | IT service management<br>Handle service requests, resolve incidents, approve changes and fix problems using<br>ITSM best practices. | >          |                     |
| Marketing                 |                                     |                         |                                                                                                    |            |                     |
| Human resources           |                                     |                         | General service management                                                                                                    |            |                     |
| Finance                   |                                     |                         | Manage all your service requests in one location and help your employees get the<br>answers they need.                              | >          |                     |
| Design                    |                                     |                         |                                                                                                    |            |                     |
| Personal                  |                                     |                         | Customer service management                                                                                                    |            |                     |
| Operations                |                                     | <u> </u>                | Deliver great service experiences fast with a template designed to help your external<br>customers.                                 | >          |                     |
| Legal                     |                                     |                         |                                                                                                    |            |                     |
| Sales                     |                                     |                         | HR service management<br>Manage onboarding and offboarding, answer guestions, and facilitate change                                 | >          |                     |
| PRODUCTS                  |                                     |                         | requests for your staff.                                                                                                    |            |                     |
| 🔷 Jira Software           |                                     |                         |                                                                                                    |            |                     |
| 🍫 Jira Service Management |                                     |                         | Facilities service management<br>Easily manage requests for maintenance, moving, and event planning.                                | >          |                     |
| 🝠 Jira Work Management    |                                     |                         |                                                                                                    |            |                     |
| MORE                      |                                     | 22                      | Legal service management                                                                                                    | >          |                     |
| D Import your work        |                                     |                         | Effortlessly create, track and manage your contracts through the review cycle to<br>resolution.                                     | ·          |                     |

## Changes to the issue view

The new Jira issue view experience outlined above in the Jira Software section was rolled out across all Jira products, including Jira Service Management.

| Back D JSM-456 Is it possible to get a new monitor?                                                                                                    | <u>≁</u> € ⊙ 1 ⊮B ≪ •                                                                                                    |
|----------------------------------------------------------------------------------------------------|----------------------------------------------------------------------------------------------------|
|                                                                                                    | Waiting for customer 👻 🕒                                                                                                    |
| Create subtask 🔗 Link issue 👻                                                                                                    | SLAs A                                                                                                    |
| Jane Rotason raised this request via Portal Hide details                                                                                                    | 1h 13m 🗸 Time to first response                                                                                                    |
| View request in portal                                                                                                    | within 4h                                                                                                    |
| What do you need help with?                                                                                                    | 2h 18m () Time to resolution<br>within 8h                                                                                                    |
| I would like second monitor as part of my work setup. It will help me run mutiple programs at                                                                                                    |                                                                                                    |
| the same time. 27" or larger would be great.                                                                                                    | Details                                                                                                    |
| Location                                                                                                    | Assignee 💮 Fran Perez                                                                                                    |
| Sydney, Australia                                                                                                    | Č Č                                                                                                    |
|                                                                                                    | Reporter 🛛 🗑 Jane Rotason                                                                                                    |
| Reason                                                                                                    | Request type 🗹 Emailed request                                                                                                    |
| Reason<br>No stock on premise, will need to place a batch order.                                                                                                    | Priority = Medium                                                                                                    |
|                                                                                                    | Phoney Medium                                                                                                    |
|                                                                                                    |                                                                                                    |
| Activity                                                                                                    | Knowledge base 🖹 3 articles                                                                                                    |
| Activity<br>Show: All Comments History Worklog Newest first 17                                                                                                    | Knowledge base     Image: Structure       Automation     Image: Rule executions                                                                        |
|                                                                                                    | Automation 🔗 Rule executions                                                                                                    |
| Show: All Comments History Worklog Newest first 17                                                                                                    | Automation 🔗 Rule executions                                                                                                    |
| Show:     All     Comments     History     Worklog     Newest first 17       Image: Add internal note / Reply to customer     Image: Add internal note / Reply to customer     Image: Add internal note / Reply to customer     Image: Add internal note / Reply to customer                                                                                                    | Automation     P     Rule executions       More fields     Request participants, Labels, reminders, pr        Created 2 Feb 2022 2:20 PM     Configure |
| Show:     All     Comments     History     Worklog     Newest first 17       Image: Add internal note / Reply to customer     Image: Image:           | Automation & Rule executions More fields Request participants, Labels, reminders, pr                                                                   |
| Show:     All     Comments     History     Worklog     Newest first 17       Image: State of the state of the state  | Automation     P     Rule executions       More fields     Request participants, Labels, reminders, pr        Created 2 Feb 2022 2:20 PM     Configure |
| Show:     All     Comments     History     Worklog     Newest first LF       Image: Strain Strain St | Automation     P     Rule executions       More fields     Request participants, Labels, reminders, pr        Created 2 Feb 2022 2:20 PM     Configure |
| Show:     All     Comments     History     Worklog     Newest first LF       Image: State of the state of the state  | Automation     P     Rule executions       More fields     Request participants, Labels, reminders, pr        Created 2 Feb 2022 2:20 PM     Configure |
| Show:     All     Comments     History     Worklog     Newest first 17       Image: Show:     Add Internal note / Reply to customer     Image: Show: Show: S                   | Automation     P     Rule executions       More fields     Request participants, Labels, reminders, pr        Created 2 Feb 2022 2:20 PM     Configure |
| Show:     All     Comments     History     Worklog     Newest first LF       Image: State of the state of the state  | Automation     P     Rule executions       More fields     Request participants, Labels, reminders, pr        Created 2 Feb 2022 2:20 PM     Configure |
| Show:     All     Comments     History     Worklog     Newest first LF       Image: Add internal note / Reply to customer     Image: Add internal note / Reply to customer     Image: Add internal note       Image: Protig: press     M to comment       Image: Protig: press     M to comment       Image: Protig: protig: protise     M to comment       Image: Protise     Protig: protise       Image: Protise     Protig: protise       Image: Protise     Protig: protise       Image: Protig: protise     Protise                                                                                                    | Automation     P     Rule executions       More fields     Request participants, Labels, reminders, pr        Created 2 Feb 2022 2:20 PM     Configure |

- 1. Quick-add buttons: Create subtasks (*company-managed projects*), or child issues (*team-managed projects*); link issues, add web or Confluence links, or add content from Atlassian Marketplace apps.
- 2. Back to queues: Go back to your queues with a single click.
- 3. Watch and more Actions: Watch the issue (), vote (), or perform other actions (for example, move, clone, or delete the issue).
- 4. Issue status: Select the status, then choose a transition or status to move the issue to. Learn more about workflows.
- 5. Context fields: These can include SLAs, request participants, and other information to help describe the issue. Under context fields, select Show more fields (or More fields in team-managed projects) to reveal empty fields that aren't always shown on the issue view.

- 6. Comment bar: To add a comment, select Add internal note to post a comment that only your team can see (highlighted in yellow), or Reply to customer to include the person that raised the request. Select the Attachments paperclip icon *O* to add an attachment. The editor converts things like links, code, and markdown on-the-fly, so you can paste in your content and let the editor do the work. Learn more about markdown.
- 7. Description fields: (company-managed projects only): Description fields are multi-line fields that your team can fill out to add more information to the issue.
- 8. Customer request information: Information entered by customers when they raise a request is organized in one place. If the customer raised the request from the portal, select View request in portal to see it in the portal. Select Hide details to collapse this panel.

### Queues and the new agent experience

With the new agent experience, service teams are now able to triage issues more effectively, scan request details at a glance, and deliver speedy responses to customers.

Note: For performance optimization, there's a limit of 50 queues per project in Cloud.

|   | Purchasing is down                                                                                                    | Status                                                                              |
|---|----------------------------------------------------------------------------------------------------|-------------------------------------------------------------------------------------|
| 3 | <i>e</i>                                                                                                    | Waiting for support $~~$                                                            |
| - | Sharon Tweed raised this request via Portal       Hide details         View request in portal       Description         Customers are getting an error message on the website.       Reason         We need to get to the bottom of this issue before launch day.       Hide details | SLAs<br>3h 31m  Time to response<br>within 4h<br>Assignee<br>Oleg Jobbs<br>Reporter |
|   | Linked issues +<br>Causes                                                                                                    | Sharon Tweed Request type                                                           |
|   | ✓ DEV-444 Database error                                                                                                    | Web support                                                                         |
| 2 | Activity Show all 🛩                                                                                                    | Web Purchasing                                                                      |
|   | Oleg Jobbs 10, May 2019<br>This looks related to the database bug. I've linked to the engineering ticket.                                                                                                    | Show more<br>Created 8 May 2019 5:43 PM                                             |
|   | Reply to customer / Add internal note                                                                                                    | Last updated 4 hours ago                                                            |

#### 1. Replying to your customers is easy

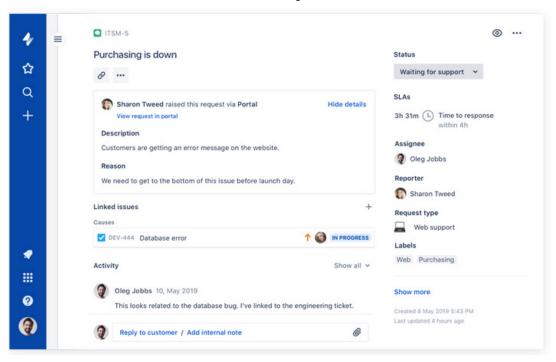

#### 2. Queues can be better customized to your teams' needs

#### 3. Triaging is faster with queue actions

|             |                                   |       |                                                                | _ | c      | loud.atlassian.net |                     |                      |           |                  |
|-------------|-----------------------------------|-------|----------------------------------------------------------------|---|--------|--------------------|---------------------|----------------------|-----------|------------------|
|             | Rocket desk<br>Service desk proje | ect ~ | All open                                                       |   |        |                    |                     |                      |           | 습····            |
|             | Back to project                   |       | Summary                                                        | т | Key    | Reporter           | Assignee            | Status               | Created   | First response 1 |
| 2           |                                   |       | I need a new laptop                                            |   | RKT-12 | Emma Stone         | Sharon Tweed        | WAITING FOR SUPPORT  | 7 May 18  | 33min (          |
|             | Queues<br>All open                | (6)   | Oops, may have just<br>downloaded a virus via<br>email today   |   | RKT-13 | Will Peroni        | W Will Chapman      | WAITING FOR SUPPORT  | 8 May 18  | 2h 33m 🤆         |
|             | All unassigned                    | (2)   | We need more power!!                                           |   | RKT-14 | Scotty             | Oleg Jobbs          | WAITING FOR SUPPORT  | 10 May 18 | 8h 11m 🤇         |
|             | Assigned to me                    | (1)   | I can't access my files!                                       | 2 | RKT-15 | Betty M            | Bart Timson         | WAITING FOR CUSTOMER | 10 May 18 | 9h (             |
| + Add queue |                                   |       | Need help signing on the<br>VPN from home from my<br>iPad mini | ۵ | RKT-13 | Will Peroni        | Unassigned Assignee | WAITING FOR SUPPORT  | 11 May 18 | 10h 12m (        |
|             |                                   |       | Printer on L3 is broken                                        | ۰ | RKT-15 | Betty M            | Unassigned          | SUSTOMER             | 12 May 18 | 11h 40m 🔅        |
|             |                                   |       |                                                                |   |        |                    | Assign to me        |                      |           |                  |
|             |                                   |       |                                                                |   |        |                    | Hanh Solo           |                      |           |                  |
|             |                                   |       |                                                                |   |        |                    | Sam Samuels         |                      |           |                  |
|             |                                   |       |                                                                |   |        |                    | Lisa Pham           |                      |           |                  |
|             |                                   |       |                                                                |   |        | Ĩ                  | Christopher A       | dams                 |           |                  |
|             |                                   |       |                                                                |   |        |                    | 🕹 @cadams           |                      |           |                  |

4. Agents can quickly navigate to favorites

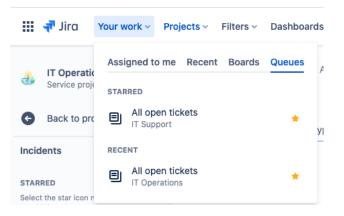

Read more details for each of the improvements here.

## Differences in the Help Center and Portal

In Jira Service Management Cloud, there are more branding and customization capabilities, including the ability to edit the login screen message and Help Center layout. You can also customize the columns in your customers' Request lists so customers can quickly filter and find the requests they're looking for and see status updates.

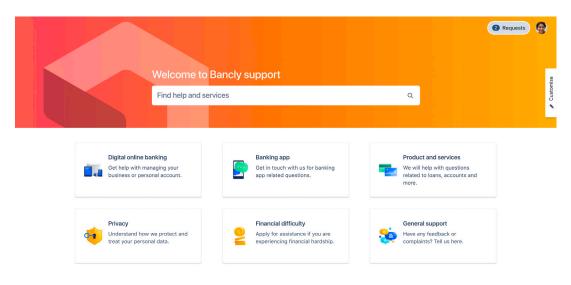

#### Help channels

Just like in Server and Data Center, requests in cloud can be created via the Help Center, email, and APIs.

In Jira Service Management Cloud, you can **embed the portal widget** on any page of your site/app to collect requests from your customers. See **how the widget works in practice.** 

**NOTE:** Atlassian Cloud products come with an internal SMTP server configured to send notifications. The internal SMTP server is not configurable, but you can configure Jira Service Management Cloud to send emails on behalf of your domain. For more information on how to use a custom 'Project Email Address' with your domain, read this support article.

### Incident management functionality

Opsgenie features such as alerts, on-call schedules, incident command center, post mortems, and heartbeats are bundled in Jira Service Management Cloud.

### **Change management features**

Change management in the cloud has additional features which can help teams better plan, schedule, and deploy changes to production. Change calendars and change management automation with connected CI/CD tools ensure that nothing falls through the cracks.

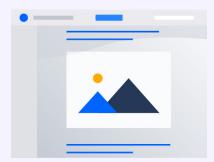

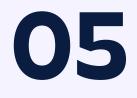

An overview of key differences in Confluence Cloud

## An overview of key differences in Confluence Cloud

## Home page

Both Cloud and Server/Data Center have a common access point to the home page: the **Confluence** logo at the top left. Most elements of the Cloud home page are also on the Server/Data Center home page and relatively straightforward to find. However, the home page itself has a very different appearance and layout as you can see below.

#### Announcements ~ Spaces + Show more · View all Calendars ~ 2 0 Exxtreme Travel Mia Cooper Internal Policies Feed ^ You viewed 2 days ago You viewed today You viewed 2 days ago All updates Popular Recent pages Mia Cooper 😑 Surfing / Hawaii Filter by title Q Updated just a moment ago (view change) Visited Worked on Drafts Starred Alana Grant Rock Climbing / Grand Canyon ne Trave Exxtreme Travel Mission Updated just a moment ago (view change) 1:1 Alana & Mia Mia Coope A lane Rotanson

#### **CLOUD - HOME PAGE**

#### SERVER/DATA CENTER - HOME PAGE

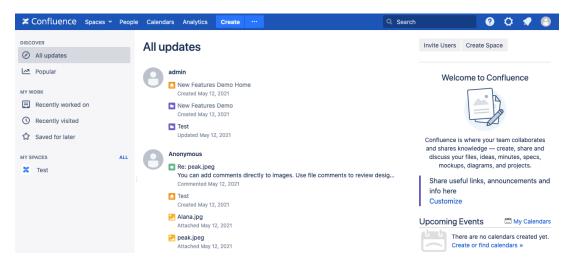

## Navigation

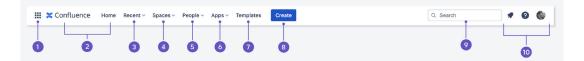

- 1. **Product switcher:** Switch to other Atlassian Cloud products, like Bitbucket Cloud and Confluence Cloud, and access **Atlassian Start** to see recent projects across all Cloud products.
- 2. Confluence logo, Home: Navigate back to your homepage from any page.
- **3. Recent:** Find and resume work on the things you use most. Find or search for pages you've visited, worked on, drafted, or starred in recent days and month.
- 4. Spaces: Get an overview of the things you care most about in Confluence. Your starred spaces appear at the top, followed by your recently visited spaces.
- 5. People: See the people and teams you work with, and create new teams.
- 6. Apps: See and manage apps installed on your Confluence site. Note: Calendars and Analytics (Premium and Enterprise only) in your previous navigation bar are now located in this menu.
- 7. Templates: Access the library of templates available for you to use in each of the spaces you've starred or recently visited. *Note: If you don't see this option, look under the More tab.*
- 8. Create: Create pages.
- **9.** Search: Find pages, spaces, people, or use the advanced search filters. You can search anything visible to you in Confluence and results from all Cloud products will be included.
- **10. Notifications, Help, and your Profile and Settings:** See what's new, get help, access your tasks, manage your watched spaces and pages, and customize your settings (ex. Autowatch pages).

## **General interface**

Both versions have sidebar navigation for pages in spaces. Some elements are in different parts of the page. One key difference is that **Space Tools** moved to the top of the left navigation and is now called **Space Settings** in Confluence Cloud.

## Editor

This is one of the biggest user experience differences between Cloud and Server/Data Center and one that drastically improves the user experience in Confluence. While Server/Data Center's editor has remained unchanged for multiple years, the new Cloud editor has introduced **significant changes** with a lot of **new templates** and new ways for **page formatting**.

One of the first key differences between the editor in Confluence Cloud and Server/Data Center is related to macros. In Cloud, we've built in additional functionality into the editor so that macros are no longer needed for things like text alignment and strikethrough formatting. Cloud also offers **live macros**, so the editing experience in Cloud is consistent with the viewing experience. It is worth noting that to improve performance, Cloud does not support user macros and **some macros were intentionally excluded** from the new editor. Learn more about **Cloud macros** vs. **Server/Data Center macros**.

#### **CLOUD - EDITOR**

| ж | Normal text | ~ | В | I | <br>₹ * | <u>A</u> ~                         | :=                  | 1          | •      | Ø       | 2     | @ ©     | ⊞      | •• | +~ |
|---|-------------|---|---|---|---------|------------------------------------|---------------------|------------|--------|---------|-------|---------|--------|----|----|
|   |             |   |   |   |         | / Jennife                          |                     | g / Pa     | iges   | / Ove   | rview | r / Onl | ooardi | ng |    |
|   |             |   |   |   |         | irst p                             | age                 |            |        |         |       |         |        |    |    |
|   |             |   |   |   | •       | Action in<br>Create ar             | tem<br>nd assign    | action it  | ems    |         | 0     |         |        |    |    |
|   |             |   |   |   |         | Files & i<br>Add imag              | mages<br>jes and ot | her files: | to you | ır page |       |         |        |    |    |
|   |             |   |   |   | 9=      | Mention<br>Mention<br>notification | someone             | to send t  | them a |         | @     |         |        |    |    |
|   |             |   |   |   |         |                                    |                     |            |        |         |       |         |        |    |    |

#### **SERVER/DATA CENTER - EDITOR**

| Paragraph ∨ B I U A ∨ A ∨ III II © III II = II © III E = E E E III © 2 III ∨ + ∨ ∽<br>Batcave / Pages / Batcave III ● DRAFT<br>My first page<br>blah blah blah<br>{<br>Macro suggestions<br>① Info | intuctice opacies          | People Create ··· |           |         |          |
|----------------------------------------------------------------------------------------------------|----------------------------|-------------------|-----------|---------|----------|
| My first page<br>blah blah<br>{<br>Macro suggestions<br>① Info                                                                                                    | aph -> B I U A ->          | ×                 | = = = = = | = • 2 • | • +• ∽ ~ |
| blah blah<br>{<br>Macro suggestions<br>① Info                                                                                                    | cave / Pages / Batcave 🛚 🍃 | Canal Draft       |           |         |          |
| blah blah<br>{<br>Macro suggestions<br>① Info                                                                                                    | y first page               |                   |           |         |          |
| Macro suggestions  i Info                                                                                                    |                            |                   |           |         |          |
| ① Info                                                                                                    |                            |                   |           |         |          |
| -                                                                                                    | cro suggestions            |                   |           |         |          |
| - Status                                                                                                    | Info                       |                   |           |         |          |
|                                                                                                    | Status                     |                   |           |         |          |
| 🖕 Gallery                                                                                                    | Gallery                    |                   |           |         |          |
| 置 Table of Contents                                                                                                    | Table of Contents          |                   |           |         |          |
| Open macro browser                                                                                                    |                            |                   |           |         |          |

#### Autocomplete keyboard shortcuts in editor

One of the biggest changes for power users are the autocomplete shortcuts used in the editor. Those accustomed to the Server/Data Center editor may be very familiar with the { wiki markup notation. In Cloud, you'll switch to using the / autocomplete slash command which is a single command to add macros and tools.

| Action            | Cloud autocomplete<br>character | Server/Data Center<br>autocomplete character |
|-------------------|---------------------------------|----------------------------------------------|
| Tables            | 1                               | I                                            |
| Links             | 1                               | [                                            |
| Images            | 1                               | !                                            |
| Macros            | /                               | {                                            |
| Headings          | #                               | h1.                                          |
| Lists (unordered) | *                               | *                                            |
| Lists (ordered)   | 1.                              | #                                            |

**TIP:** Share the Quick start guide for Confluence Cloud in the **Cloud adoption toolkit** with your users so they have easy access to the shortcuts above.

#### Other editor changes and updates

- Inline comments: Whether editing a page or viewing it, quickly add comments to pages by:
  - Highlighting the text you want to comment on.
  - Selecting the **Comment** button that appears above the highlighted text.
  - Entering your comment and selecting **Save** (Ctrl+S or \#+S).
- Anchor links: Anchor links are automatically created in Cloud for headings. Non-heading links still need to be specified by the Anchor macro.
- Adding Attachments: In Cloud, users can't natively link to or render attachments from other pages. This is significant to inform users of, as they may be used to setting up image or file "libraries" that can be referred to from other pages. The workaround is to copy and paste the attachment link directly.
- Editing tables: Tables in Cloud are edited and managed differently. In general, it should be a more intuitive experience but may need a little getting used to.

## **Smart Links**

Smart Links reveal important context about links within a Confluence page (or Jira issue) without leaving that page. When you paste a link in the editor, it will transform into a Smart Link. We support Smart Links for Atlassian products and many other third party products. There are a few different ways to view smart links:

#### Inline view

Stylish hyperlinks. The Smart Links inline view makes your links "pop" on the page. You'll see the logo from the source of that link, so you quickly have more information about the type of content. When inserting a link to other Atlassian products, you'll get even more details, like the status of a Jira ticket.

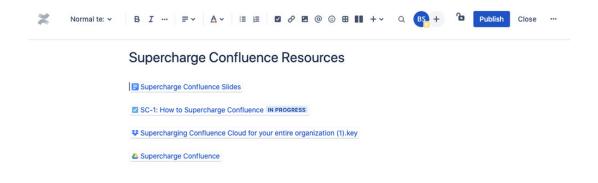

#### **Card view**

Smart Links card view provides even richer detail. You can see a small preview of the content, plus additional information about it. You'll also start to see actions added to cards over time.

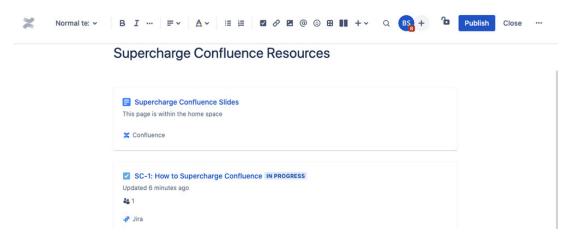

#### **Embed view**

What if you never have to break the flow of work (or leave a Confluence page) to interact with content that lives outside of Confluence? Well, Smart Link embed views help you with that!

Read and edit a Google Drive document, manipulate your Figma file and more, all within a Confluence page.

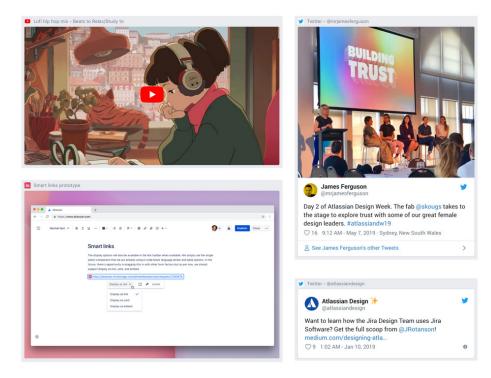

Read more on Smart Links here.

## Search

Confluence Cloud **search** has better results with relevance and improved experience, which makes it easier for users to find what they are looking for.

**CLOUD - SEARCH** 

#### SERVER/DATA CENTER - SEARCH

| A Search Confluence               |                | 🔹 🖉 🚯     | ≭ Co | nfluence Spaces -       |                      | marketing strategy                                                                                                    | ×           |
|-----------------------------------|----------------|-----------|------|-------------------------|----------------------|----------------------------------------------------------------------------------------------------|-------------|
| RECENTLY VIEWED                   |                |           | 0    | Pages 🖻 🖉               | FILTER BY            | 18 search results                                                                                                    | Search tips |
| Confluence Collaboration          | Collaboration  | Share *** | P    | Created by Emma Molitae | In Space v           | F Strategy FY19<br>Product Marketine Jan 07, 2019                                                                                                    |             |
| Content Design and Service Design | Content Design |           | 22   |                         | Contributor          | This page outlines the Product Marketing strategy for FY1                                                                                                    | 9,          |
| Reference pages                   | Di Toolkit     |           |      | Welcome to the c        | E Type ~             | including the OKRs and strategic initiatives for each quarter                                                                                                    | . We've     |
| The Content Model                 | Di Toolkit     |           | 68   |                         | m Date v             | Product Marketing J - / Comms and marketing - strategic planning<br>Channel Marketing Budget Channel marketing budget Ant                                                     |             |
| Word List                         | DK Toolkit     |           |      |                         | babel *              | sales total (\$AUD) 750 200 500 1500 1200 1500 1500 1800                                                                                                    |             |
| Companion app                     | Traci Wilbanks |           |      |                         | Its Space category v | Marketing brand refresh - project overview.pptx<br>Comms and Marketing J / Brand guidelines and assets Jan 03, 3<br>Brand refresh - project plan Brand and marketing beam Lae |             |
| RECENT SPACES                     |                |           | 2-   |                         | Advanced search      | the marketing team launched a new project to refresh our l                                                                                                    |             |
| Collaboration                     |                |           |      |                         |                      | Marketing assets<br>Product Marketing Jan 03, 2019                                                                                                    |             |
| Content Design                    |                |           |      | 5 John                  |                      | Find all the marketing assets you need. Download hi res log<br>branded slide decks and illustrations. Logo_color.png                                                          | go files,   |
| IX Toolkit                        |                |           |      | 2401                    |                      | Comms and Marketing                                                                                                    |             |
| RECENTLY WORKED WITH              |                |           |      | and the second second   |                      | Space<br>The Communications and Marketing team looks after our b                                                                                                    |             |
| Shreshth Luthra                   |                |           |      |                         |                      | guidelines, including logos, typefaces and other assets.                                                                                                    | ranu        |
| John Collins                      |                |           |      |                         |                      | How to create a successful marketing campaign<br>Product Marketing Jan 03, 2019                                                                                               |             |
| Clara Sherley-Appel               |                |           |      | Search marketing        |                      | Marketing a new product or feature isn't easy. It involves lo<br>time, energy and careful planning, especially because you v                                                  |             |
| Search people                     |                |           |      |                         |                      | Product Marketing Home                                                                                                    | name and    |
|                                   |                |           |      | Recent space acti       |                      | Product Marketing Jan 03, 2019<br>Welcome to the Product Marketing team home. Recent see                                                                                      |             |
| Q. Advanced search                |                | v         |      | Emma McRae              |                      | Welcome to the Product Marketing team home. Recent spe<br>activity Space contributors favourite                                                                               | ice         |

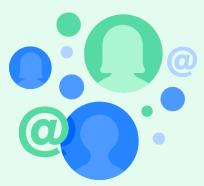

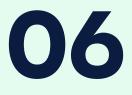

## Supporting your users

## Supporting your users

In the first two weeks following the launch of Atlassian Cloud, you may notice a dip in productivity among users as they adjust. Help keep productivity high by preparing additional support you can offer during that time. For example, you might want to consider:

- Creating a Help Center: Post-migration, users need to know where to raise bugs, ask questions and share feedback. You can quickly set up a teammanaged Jira Service Management project with a knowledge base in Confluence for your "how to" materials. Alternatively, create a 'migration' request type in your service desk system of choice to receive and process this type of request and archive the project/request type when the users have settled comfortably in the cloud.
- Hosting drop-in training sessions: Champions, product admins, and teammates who were involved in UAT, can schedule open drop in sessions (via Zoom/MS Teams) for a few hours every day in the first week after the migration has taken place. Users can join on ad hoc basis to ask questions or raise urgent issues. These sessions can help minimize the number of support tickets raised.
- Staffing Rapid Response channels: Creating dedicated channels in Slack, MS Teams, or any chat platform your users communicate in internally can come in handy. Organizing a roster of Support agents and Champions who can reply to questions posted in the channel on-the-go is advised.
- Administering surveys: Surveys are a powerful tool to capture and aggregate team sentiments, which can help bubble up improvement opportunities and/or success stories and be used to report to the leadership team. Simple surveys distributed among users at various intervals can reveal changes in sentiment and progression over time.
- Hosting drop-in training sessions: Champions, product admins, and teammates who were involved in UAT, can schedule open drop in sessions (via Zoom/MS Teams) for a few hours every day in the first week after the migration has taken place. Users can join on ad hoc basis to ask questions or raise urgent issues. These sessions can help minimize the number of support tickets raised.

- Staffing Rapid Response channels: Creating dedicated channels in Slack, MS Teams, or any chat platform your users communicate in internally can come in handy. Organizing a roster of Support agents and Champions who can reply to questions posted in the channel on-the-go is advised.
- Administering surveys: Surveys are a powerful tool to capture and aggregate team sentiments, which can help bubble up improvement opportunities and/or success stories and be used to report to the leadership team. Simple surveys distributed among users at various intervals can reveal changes in sentiment and progression over time.

TIP: Because all self-managed instances are unique - version specific and customized with the help of Atlassian Marketplace apps - we recommend that all differences and gaps discovered by testers during Cloud UAT testing are noted down in an FAQ page which can be shared with users or easily referred to post migration when similar questions come up.

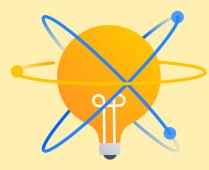

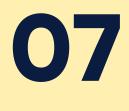

## Conclusion

## Conclusion

While we hope this guide has provided you with a helpful overview of the key changes you and your users can expect when transitioning to Atlassian Cloud, there's no single resource to rely on when it comes to getting users started with a new tool and ensuring lasting adoption. To be successful, it will take a combination of the right materials (including this guide, the resources linked throughout, and materials you create on your own) shared with the right audience, at the right time, and in the right way. If you need more support thinking through your change management plan, we recommend you read the Atlassian's guide to adoption and change management in the Cloud adoption toolkit or reaching out to our support team.

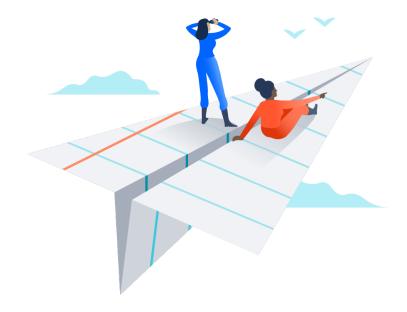

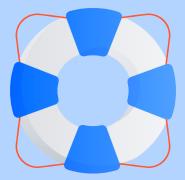

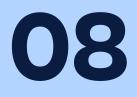

## Additional resources and support

## Additional resources and support

We are committed to your success with Atlassian and want to help you unleash the potential of every team across your organization. Now that you've gained a deeper understanding of what your users can expect in Cloud, you may find you need additional assistance or want to consult an Atlassian expert. Check out some of our additional resources to help you during the rollout process and beyond:

## **Cloud adoption toolkit**

Download the full **Cloud adoption toolkit** to gain access to the quick start guides for Confluence Cloud, Jira Software Cloud, and Jira Service Management Cloud, a full guide to adoption and change management, and communication templates to send to your users.

## **Atlassian University**

Visit **Atlassian University** for access to free and paid courses that will help you and your users get the most out of your Atlassian products. A great place to start is with our free **Jira Fundamentals** and **Confluence Fundamentals** courses. We've also curated a **list of courses** specifically for anyone new to Atlassian Cloud.

## Product guides, tutorials, and demos

Visit our website for product-specific guides and tutorials that break down how to use Atlassian product in small, digestible chunks. These resources are great reference materials for your users or for those who aren't ready to enroll in a full course. Get started with Jira Software, Confluence, and Jira Service Management. And, check out our weekly and monthly demos to see our products in action and ask our product experts questions.

## **Atlassian Community**

To find answers, support, and inspiration from other Atlassian users using products at scale, join relevant community groups such as the Enterprise group, Jira Cloud admins group, or Confluence Cloud admin groups.

### **Customer Success Manager**

As an Enterprise customer, you may have access to a dedicated Customer Success Manager to help you with user onboarding and product adoption and keep you up to speed on all the latest product updates. To learn more about this benefit, please reach out to your Atlassian representative.

Want to stay up to date with the latest in Atlassian Cloud?

Sign up for weekly email updates for all Atlassian Cloud products on the **Atlassian blog** by clicking the Watch icon to subscribe when logged in. This is a helpful resource to know what new features are coming soon and what's been released each week so you can share with your team.

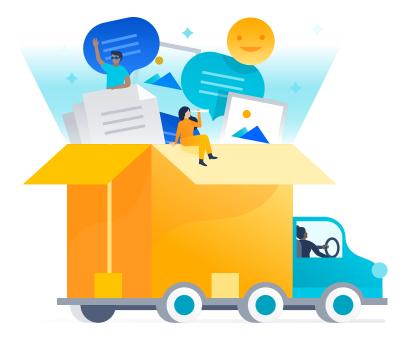

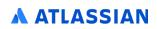

©2022 Atlassian. All Rights Reserved. ENTMIG-141-02/22